**Руководство по эксплуатации**

**Расходомер воздуха, модель A2G-25**

 $C \in$ 

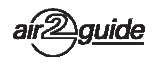

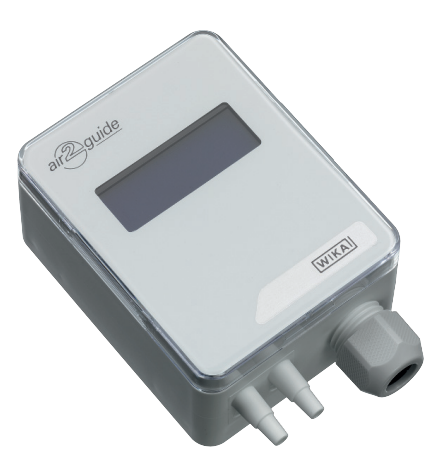

**Модель A2G-25**

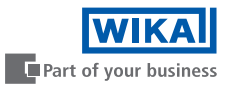

### **RU Руководство по эксплуатации, модель A2G-25 Стр. 3 - 44**

© 01/2011 WIKA Alexander Wiegand SE & Co. KG Все права защищены. WIKA® является зарегистрированной торговой маркой в различных странах.

Перед началом работы изучите данное руководство по эксплуатации! Сохраняйте его для последующего использования!

# **Содержание**

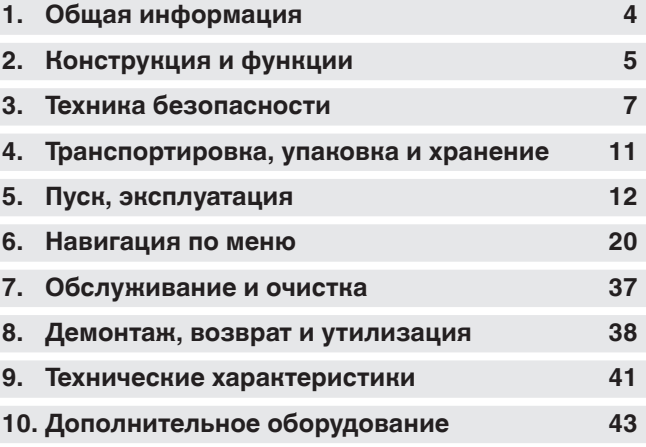

Декларации соответствия приведены на сайте www.wika.com

# **1. Общая информация**

# **1. Общая информация**

- Прибор, описанный в данном руководстве по эксплуатации, разработан и произведен с использованием новейших технологий, соответствующих современному уровню развития науки и техники. Во время производства все компоненты проходят строгий контроль качества и соответствия экологическим критериям. Наши системы управления сертифицированы по стандартам ISO 9001 и ISO 14001.
	- Данное руководство по эксплуатации содержит важную информацию по работе с прибором. Безопасная работа требует соблюдения всех инструкций по технике безопасности и рекомендаций по работе.
	- Необходимо соблюдать местные нормы по техники безопасности и общие правила безопасности, которые действуют в соответствующих областях применения прибора.
	- Данное руководство по эксплуатации входит в комплект поставки прибора и должно храниться рядом с ним, а работающий с прибором квалифицированный персонал должен иметь доступ к руководству в любое время. Передайте данное руководство по эксплуатации следующему пользователю или владельцу прибора.
- Перед началом работы с прибором квалифицированный персонал должен внимательно изучить данное руководство по эксплуатации и понять все его положения.
- Необходимо соблюдать условия, указанные в документации поставщика.
- Производитель оставляет за собой право на внесение технических изменений.
- Дополнительная информация:
	-

- Адрес в сети Интернет: www.wika.de / www.wika.com www.air2guide.com

- Соответствующие типовые листы: SP 69.04

# **2. Конструкция и функции**

# **2. Конструкция и функции**

# **2.1 Обзор**

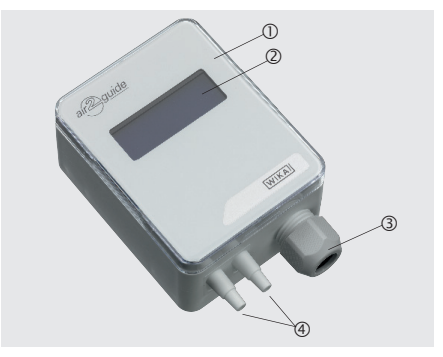

- **1** Корпус
- ЖК дисплей
- (3) Кабельный ввод M16
- Штуцеры (ABS) под трубки 4 или 6 мм

# **2.2 Описание**

Расходомер модели A2G-25 используется для измерения расхода газообразных сред в системах вентиляции и кондиционирования воздуха. В нем используется пьезорезистивный метод измерения.

Электрические аналоговые выходные сигналы (0 ... 10 В или 4 ... 20 мА; регулируются в приборе с помощью перемычек) или цифровые сигналы в версии Modbus® обеспечивают возможность непосредственного подключения к системам управления или автоматизированной системе управления зданием.

Работа расходомера модели A2G-25 основана на принципе измерения эффективного давления. Метод измерения эффективного давления предполагает сравнение статического давления перед и за осевым вентилятором или до и после канального измерительного зонда.

WIKA руководство по эксплуатации, модель A2G-25 5

# **2. Конструкция и функции**

Согласно закону сохранения энергии эффективное давление (перепад статического давления) для воздушного потока определяется следующим образом:

**RU**  $\dot{V} = k x \sqrt{\Delta p}$ 

> Здесь: коэффициент k (К-фактор) описывает специфические характеристики вентилятора (например, ebm-papst, ZIEHL-ABEGG, Nicotra-Gebhardt, Rosenberg, Fläkt-Woods, Comefri).

# **2.3 Размеры в мм**

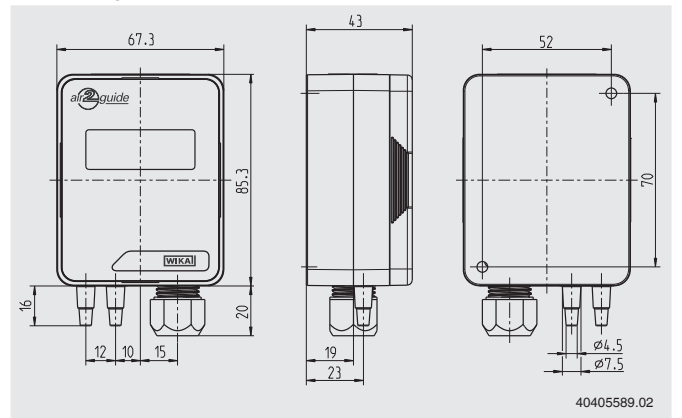

# **2.4 Комплектность поставки**

- Расходомер воздуха
- $\blacksquare$  Монтажные винты 2 шт.
- Соединители коробов (опция) 2 шт.
- $\blacksquare$  Гибкая трубка из ПВХ (опция) 2 х 2 м

Сверьте комплект поставки с транспортной накладной.

# **3. Техника безопасности**

### **3.1 Описание символов**

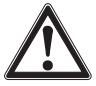

### **ВНИМАНИЕ!**

... Указывает на потенциально опасную ситуацию, которая, если ее не предотвратить, может явиться причиной серьезных травм или летального исхода.

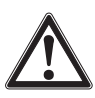

# **ОСТОРОЖНО!**

... Указывает на потенциально опасную ситуацию, которая, если ее не предотвратить, может явиться причиной травм, повреждения оборудования или угрозы для окружающей среды.

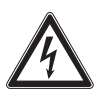

# **ОПАСНО!**

... указывает на опасность, вызванную наличием электропитания. В случае несоблюдения инструкции по технике безопасности существует опасность получения серьезных травм или летального исхода.

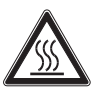

### **ВНИМАНИЕ!**

... указывает на потенциально опасную ситуацию, которая, если ее не избежать, может привести к ожогам, вызванным соприкосновением с горячими поверхностями или жидкостями.

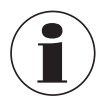

### **Информация**

... Указывает на полезные подсказки, рекомендации и информацию, обеспечивающие эффективную и безаварийную работу.

# **3.2 Предполагаемое использование**

Расходомер воздуха используется для:

- Измерения потока, проходящего через осевые вентиляторы
- Измерения расхода воздуха в вентиляционных трубах и коробах при использовании измерительного зонда A2G-FM
- Измерения дифференциального давления

Не допускается использование данного прибора в опасных зонах!

WIKA руководство по эксплуатации, модель A2G-25 7 Прибор разработан и произведен исключительно для целей,

описанных в настоящем руководстве, и может использоваться только соответствующим образом.

**RU** указанные в данном руководстве по эксплуатации. При Необходимо изучить технические характеристики, неправильном обращении или эксплуатации прибора вне его технических характеристик прибор следует немедленно прекратить эксплуатацию прибора и произвести его осмотр сертифицированным инженером WIKA.

Все обязательства производителя аннулируются в случае использования прибора не по назначению.

### **3.3 Ненадлежащее использование**

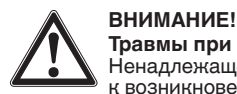

### **Травмы при ненадлежащем использовании**

Ненадлежащее использование прибора может привести<br>к возникновению опасных ситуаций и травмам.

- $\blacktriangleright$  Не допускается внесение изменений в конструкцию прибора.<br>▶ Не используйте прибор в опасных зонах.<br>▶ Не используйте прибор с абразивными или вязкими
- 
- средами.

Под ненадлежащим использованием подразумевается использование прибора непредполагаемым способом или для целей, не предусмотренных производителем.

Не используйте данный прибор в устройствах противоаварийной защиты или аварийного останова.

### **3.4 Ответственность эксплуатирующей организации**

Прибор используется в промышленных применениях. Поэтому, эксплуатирующая организация несет правовые обязательства, касающиеся безопасности работы.

Необходимо неукоснительно соблюдать инструкции по технике безопасности, приведенные в данном руководстве, а также правила по технике безопасности, меры предотвращения несчастных случаев и правила по защите окружающей среды для зон, в которых работает прибор.

8 WIKA руководство по эксплуатации, модель A2G-25 Эксплуатирующая организация несет ответственность за

поддержание в легко читаемом виде всех бирок, имеющихся на приборе.

Для обеспечения безопасной работы прибора эксплуатирующая организация должна обеспечить:

- регулярное обучение обслуживающего персонала правилам техники безопасности, оказанию первой помощи и мерам по защите окружающей среды, а также изучение инструкций по эксплуатации, особенно в части обеспечения безопасности
- соответствие прибора конкретному применению в соответствии с его назначением
- наличие индивидуальных средств защиты персонала.

### **3.5 Квалификация персонала**

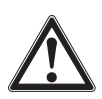

### **ВНИМАНИЕ!**

### **Опасность получения травм при недостаточной квалификации персонала**

Неправильное обращение с прибором может привести к значительным травмам или повреждению оборудования.

▶ Действия, описанные в данном руководстве по эксплуатации, должны выполняться только квалифицированным персоналом, обладающим описанными ниже навыками.

# **Квалифицированный электротехнический персонал**

Под квалифицированным электротехническим персоналом, допущенным эксплуатирующей организацией, понимается персонал, который, основываясь на своей технической подготовке, сведениях о методах измерения и управления, опыте и знаниях нормативных документов, современных стандартов и директивных документов, действующих в конкретной стране, способен выполнять описываемые действия и самостоятельно распознавать потенциальную опасность.

### **Обслуживающий персонал**

Под обученным эксплуатирующей организацией персоналом понимается персонал, который, учитывая уровень образования, знаний и опыта, может выполнять описанные работы и самостоятельно распознавать потенциальную опасность.

# **RU**

Специальные условия эксплуатации требуют дополнительных специальных знаний, например, свойств агрессивных сред.

# **3.6 Маркировка, маркировка безопасности**

# **Табличка (пример)**

Модель

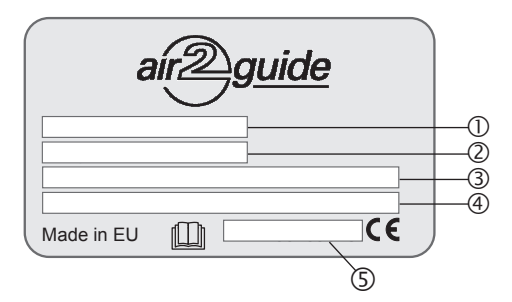

- Диапазон измерения
- Выходной сигнал
- Напряжение питания
- Серийный номер

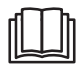

Перед выполнением монтажа и ввода в эксплуатацию внимательно изучите руководство по эксплуатации!

# **4. Транспортировка, упаковка и хранение**

# **4. Транспортировка, упаковка и хранение**

# **4.1 Транспортировка**

Проверьте прибор на предмет отсутствия возможных повреждений, которые могли произойти при транспортировке.

При обнаружении повреждений следует немедленно составить соответствующий акт и известить транспортную компанию.

**RU**

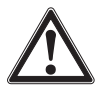

# **ОСТОРОЖНО!**

### **Повреждения, возникшие в результате неправильной транспортировки**

При неправильной транспортировке могут произойти<br>значительные повреждения оборудования.

- $\blacktriangleright$  При разгрузке упакованного оборудования в процессе доставки и внутренней транспортировки следует соблюдать условия, указанные с помощью
- ▶ При выполнении внутренней транспортировки следуйте инструкциям, приведенным в главе 4.2 "Упаковка и хранение".

Если оборудование транспортируется из холодных условий в более теплые, образующийся конденсат может стать причиной неисправности оборудования. Перед вводом в эксплуатацию необходимо выдержать паузу, пока оборудование не прогреется до температуры помещения.

# **4.2 Упаковка и хранение**

Не удаляйте упаковку до момента начала монтажа. Сохраняйте упаковочный материал, т.к. он обеспечивает оптимальную защиту при транспортировке (например, при смене места монтажа или при передаче в ремонт).

# **Допустимая температура хранения**

■ Температура хранения: -20 ... +70 °С

# **Избегайте воздействия следующих факторов:**

- Прямых солнечных лучей или близости к нагретым объектам
- Механической вибрации, механических ударов (падения на твердую поверхность)
- Попадания сажи, паров, пыли и коррозионных газов
- Опасных условий окружающей среды, воспламеняющихся сред

# **4. Транспортировка ... / 5. Пуск, эксплуатация**

Храните приборы в оригинальной упаковке в месте, соответствующем указанным выше требованиям. При отсутствии оригинальной упаковки упакуйте и храните оборудование следующим образом:

- **RU** 1. Заверните прибор в антистатическую пленку.
	- 2. Поместите прибор в тару с противоударным материалом.
	- 3. При длительном хранении (более 30 дней) поместите в упаковку контейнер с влагопоглотителем.

# **5. Пуск, эксплуатация**

**Персонал:** Квалифицированный электротехнический персонал **Инструменты:** Вольтметр, отвертка

Используйте только оригинальные запасные части (см. раздел 10 "Дополнительное оборудование")

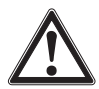

### **ВНИМАНИЕ!**

# **Физические травмы персонала, повреждение оборудования и нанесение вреда окружающей среде из-за воздействия опасной среды**

В результате контакта с опасной средой (например, кислородом, ацетиленом, воспламеняющейся или ядовитой средой), вредной средой (коррозионной, ядовитой, канцерогенной, радиоактивной), а также при работе с холодильными установками и компрессорами возможны физические травмы персонала, повреждение оборудования и нанесение вреда окружающей среде. В случае неисправности в измерительном приборе может присутствовать агрессивная среда под высоким давлением и при экстремально высокой температуре.

При работе с такой средой в дополнение ко всем стандартным правилам необходимо следовать соответствующим нормам и правилам.

01/2018 RU based on 40202755.03 09/2017 EN/DE 01/2018 RU based on 40202755.03 09/2017 EN/DE

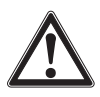

### **ОСТОРОЖНО! Повреждение прибора**

При работе с открытым контуром (печатными платами) необходима защита от электростатического разряда.

▶ Необходимо правильное пользование заземленными рабочими столами и персональными наручными браслетами.

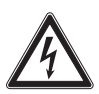

# **ОПАСНО!**

# **Опасность поражения электрическим током**

При касании токоведущих частей существует прямая угроза жизни.

- ▶ Монтаж прибора должен выполняться только опытным персоналом.
- ▶ Эксплуатация с использованием неисправного источника питания (например, при коротком замыкании входа питающей сети на выход) может стать причиной появления опасного напряжения на корпусе прибора!
- 1. Прибор монтируется в необходимом положении (см. раздел 5.1 "Монтаж прибора")
- 2. Откройте крышку прибора, пропустите соединительный кабель через кабельный ввод и подключите проводники к клеммной колодке (см. раздел 5.2 "Выполнение электрических соединений")

WIKA руководство по эксплуатации, модель A2G-25 13

# **5.1 Монтаж прибора**

5.1 Монтаж прибора

**RU**

Закрепите винтами расходомер воздуха на подходящей

вертикальной поверхности и зафиксируйте его горизонтально с

помощью входящих в комплект поставки монтажных винтов.

- 1. Выберите монтажное положение (короб, стена, панель).
- 2. Снимите крышку и используйте отверстия под винты в качестве шаблона.
- 3. Выполните монтаж с помощью подходящих винтов.

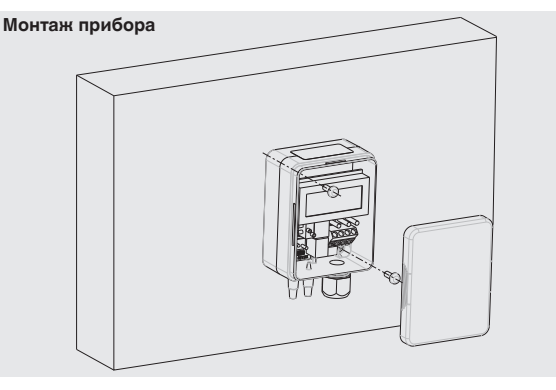

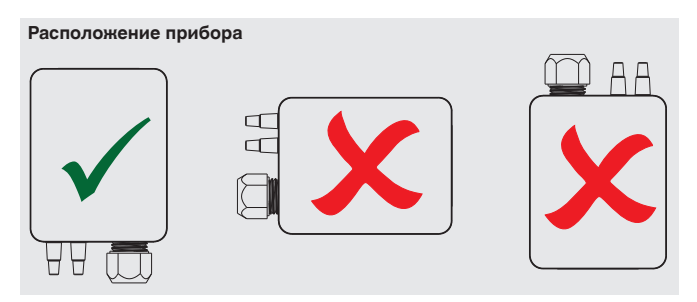

01/2018 RU based on 40202755.03 09/2017 EN/DE 01/2018 RU based on 40202755.03 09/2017 EN/DE

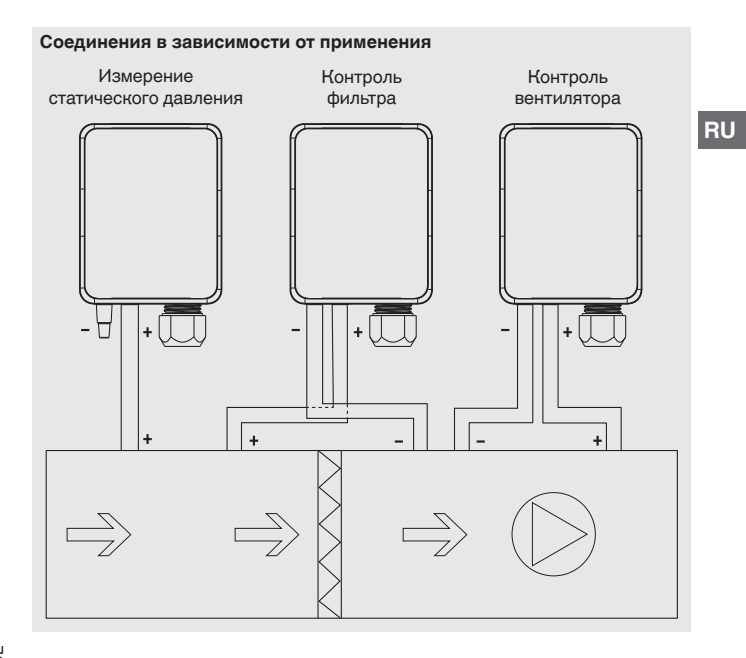

WIKA руководство по эксплуатации, модель A2G-25 15

### **5.2 Выполнение электрических соединений**

Прибор предназначен для работы с безопасным сверхнизким напряжением (SELV). Рекомендуется использовать расходомер воздуха в середине диапазона измерения, поскольку на краях диапазона могут наблюдаться отклонения. Используйте модель A2G-50 при постоянном рабочем напряжении (±0,2 В) и температуре окружающей среды. Обеспечьте защиту от бросков и всплесков напряжения/тока при подключении и отключении источника питания.

Для соответствия требованиям CE требуется кабель с правильно выполненным заземлением.

- 1. Отвинтите защитную муфту и пропустите через нее кабель (кабели).
- 2. Подключите проводники (см. "Схему соединений").
- 3. Завинтите муфту.

**RU**

### **Схема соединений**

■ Выходной сигнал 0 ... 10 В пост. тока

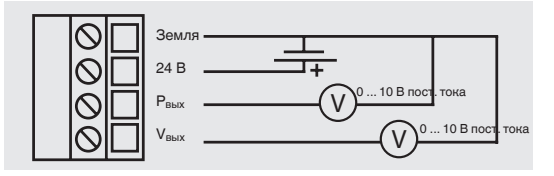

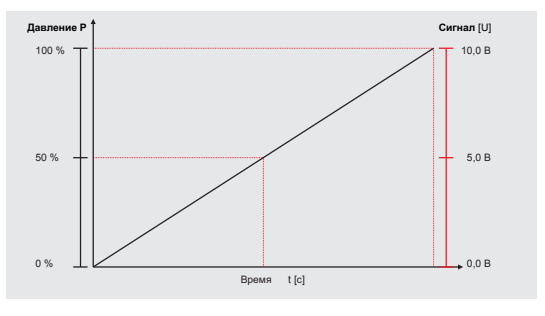

■ Выходной сигнал 4 ... 20 мА

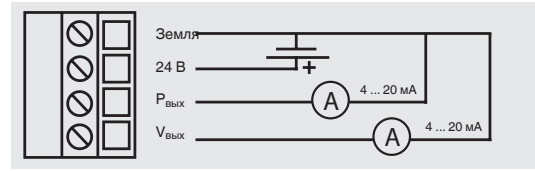

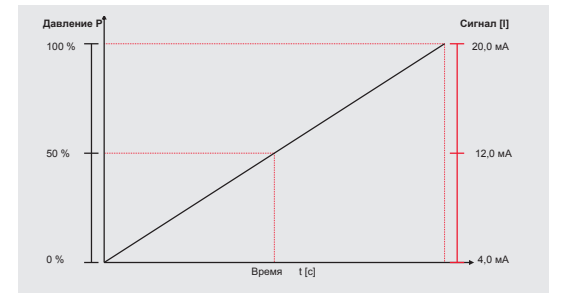

WIKA руководство по эксплуатации, модель A2G-25 17

### **5.3 Установка выходного сигнала**

Аналоговый выходной сигнал расходомера модели A2G-25 может быть установлен как 0 ... 10 В и 4 ... 20 мА. Настройка выполняется с помощью установки перемычек на печатной плате.

### **Установка перемычек**

(Темно-серым цветом показано положение перемычки)

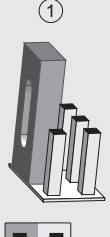

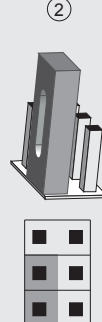

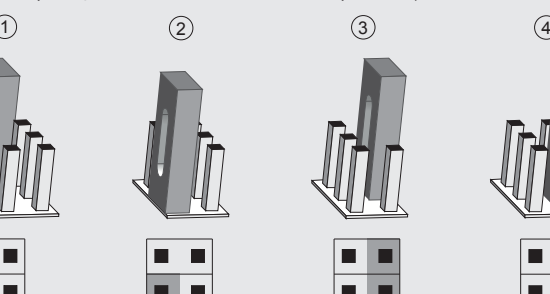

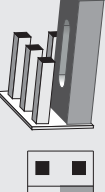

- Установка перемычки на штырьки, верхний левый/средний: Выходной сигнал расхода: 4 ... 20 мA
- Установка перемычки на штырьки, средний/нижний: Выходной сигнал расхода: 0 ... 10 В
- Установка перемычки на штырьки, верхний правый/средний: Выходной сигнал дифферециального давления: 4 ... 20 мA
- Установка перемычки на штырьки, правый средний/нижний: Выходной сигнал дифферециального давления: 0 ... 10 В

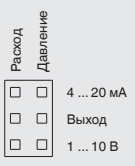

### **5.4 Установка нулевой точки**

# **5.4.1 Стандартно**

### **Подайте питание на прибор за час до установки нулевой точки**

- 1. Снимите обе гибкие трубки с пневматических присоединений ⊕ и ⊖.
- 2. Нажмите и удерживайте кнопку нуля, пока не загорится светодиод.
- 3. Дождитесь, когда светодиод снова погаснет и опять подсоедините гибкие трубки к пневматическим присоединениям.
- 4. В нормальном режиме работы рекомендуется калибровать нулевую точку каждые 12 месяцев.

### **5.4.2 Автоматическая установка нулевой точки (опция)**

Автоматическая установка нулевой точки позволяет избежать технического обслуживания прибора. Чувствительный элемент периодически корректирует нулевую точку, предотвращая таким образом дрейф нуля пьезорезистивного элемента.

В процессе установки нулевой точки показания индикатора и выходной сигнал соответствуют последнему измеренному значению. Автоматическая установка нулевой точки занимает 3 секунды и повторяется каждые 10 минут.

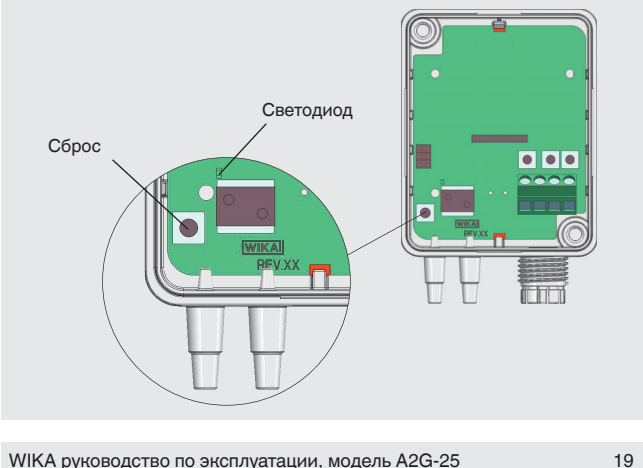

# **6.1 Стандартная версия**

# **RU 1. Выбор режима**

Переместите движок "SELECT" в любом направлении минимум на 3 секунды для активации режима конфигурирования.

 $\triangleright$  Отобразится надпись "MANUFACTURER"

"MANUFACTURER" (производитель):

- Используйте измерительный прибор в воздушном оборудовании

- Производитель и модель используемого вентилятора известны

"Common probe" (измерительный зонд):

- Используйте вместе с измерительным зондом модели A2G-FM

Кратковременно один раз переместите движок "SELECT" для активации выбора производителя вентилятора.

▶ Мигает надпись "Fläkt Woods"

Кнопкой "UP" или "DOWN" выберите

производителя вентилятора.

▶ Названия производителей показаны в одну строку

Кратковременно один раз переместите движок "SELECT" для подтверждения выбранного производителя.

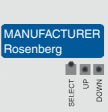

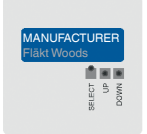

MANUFACTURER Fläkt Woods

> 自同同 ō <sup>S</sup>

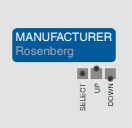

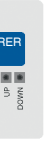

01/2018 RU based on 40202755.03 09/2017 EN/DE

01/2018 RU based on 40202755.03 09/2017 EN/DE

### **2. Только для "Common probe"**

При выборе "Common probe" на шаге 1, требуется установка только единиц измерения (например, l/S (л/с))

4 раза кратковременно переместите движок "DOWN".

 $\triangleright$  Отобразится позиция меню "FORMULA UNIT"

Кратковременно один раз переместите движок "SELECT" для активации выбора единиц измерения.

▶ Надпись "l/s" мигает

01/2018 RU based on 40202755.03 09/2017 EN/DE

01/2018 RU based on 40202755.0309/2017 EN/DE

Кнопками "UP" или "DOWN" выберите требуемые единицы измерения.

▶ Отобразятся выбранные единицы

Кратковременно один раз переместите движок "SELECT" для подтверждения выбора.

При использовании измерительного зонда модели A2G-FM установите единицы измерения l/s.

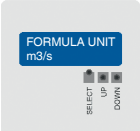

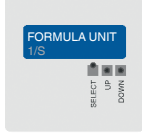

FORMULA UNIT  $1/S$ 

 $\frac{6}{2}$ 

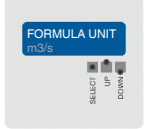

# **3. Выбор K-фактора: 0,001 … 9999,000**

При выборе "MANUFACTURER" на шаге 1 требуется ввод только производителя и модели вентилятора. K-фактор автоматически определяется измерительным прибором.

Если используется другой измерительный зонд или вентилятор, необходимо задать значение K-фактора.

Кратковременно один раз переместите движок "DOWN".

▶ Отобразится позиция меню "K-VALUE"

Кратковременно один раз переместите движок "SELECT" для активации выбора "K-VALUE".

▶ Мигает выбранное значение

Кнопкой "UP" или "DOWN" введите требуемое значение.

Переместите движок "SELECT" влево или вправо для выбора положения десятичной точки.

▶ Отобразится значение "K-VALUE"

Кратковременно один раз переместите движок "SELECT" для подтверждения выбранного значения.

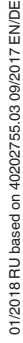

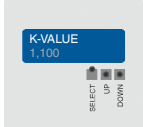

K-VALUE 1,100

> Ë.  $\frac{\alpha}{2}$

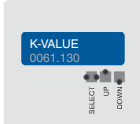

K-VALUE 0061.130

> **BOT FO S**

**4. Выбор единиц измерения давления: Pa (Па), kPa (кПа), mbar (мбар), inWC (дюймы вод. ст.) или mmWC (мм вод. ст.)**

Кратковременно один раз переместите движок "DOWN".

▶ Отобразится позиция меню "PRESS.UNIT"

Кратковременно один раз переместите движок "SELECT" для активации выбора единиц измерения давления.

▶ Мигает выбранное значение

Кнопками "UP" или "DOWN" выберите требуемые единицы измерения давления.

▶ Отобразится выбранное значение

Кратковременно один раз переместите движок "SELECT" для подтверждения выбранного значения.

При использовании измерительного зонда модели A2G-FM выберите единицы измерения l/s.

 $\overline{5}$ ECT

01/2018 RU based on 40202755.0309/2017 EN/DE 01/2018 RU based on 40202755.03 09/2017 EN/DE

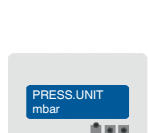

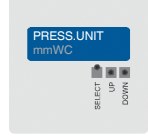

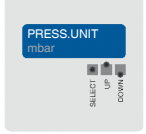

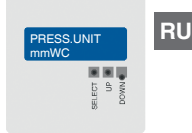

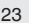

**RU**

- **5. Выбор максимального дифференциального значения для оптимизации погрешности выходного сигнала**
	- Кратковременно один раз переместите движок "DOWN".
		- ▶ Отобразится позиция меню "P OUTPUT MAX"

- Кратковременно один раз переместите движок "SELECT" для активации выбора дифференциального давления. ▶ Мигает выбранное значение
- Кнопками "UP" или "DOWN" выберите требуемое значение.
- ▶ Отобразится выбранное значение
- Кратковременно один раз переместите движок "SELECT" для подтверждения выбранного значения.

Максимальные значения дифференциального давления в зависимости от варианта прибора измерения давления

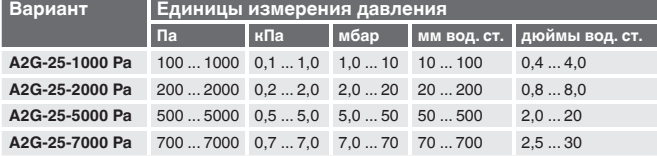

WIKA руководство по эксплуатации, модель A2G-25

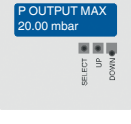

P OUTPUT MAX

t,  $\hat{z}$ own

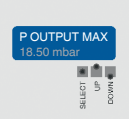

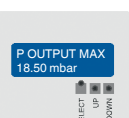

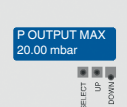

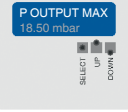

**6. Выбор единиц измерения для ЖК индикатора и выходного сигнала**

**Расход: m3/s (м3/с), m3/h (м3/ч), cfm (куб. футы/мин), l/s (л/с) Скорость потока: m/s (м/с), f/m (футы/мин)**

Кратковременно один раз переместите движок "DOWN" .

 $\triangleright$  Отобразится позиция меню "FLOW UNIT"

Кратковременно один раз переместите движок "SELECT" для активации выбора единиц

измерения.

значения.

- ▶ Мигает выбранное значение
- Кнопками "UP" или "DOWN" выберите требуемое значение.

Кратковременно один раз переместите движок "SELECT" для подтверждения выбранного

▶ Отобразится выбранное значение

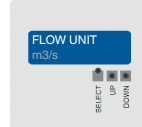

FLOW UNIT 1/s

> $\frac{6}{2}$ ECT

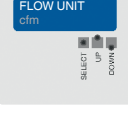

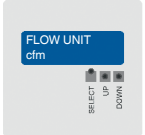

- **7. Выбор максимального ожидаемого значения расхода воздуха для оптимизации погрешности выходного сигнала**
	- Кратковременно один раз переместите движок "DOWN".
	- ▶ Отобразится позиция меню "V OUTPUT MAX"

Кратковременно один раз переместите движок

"SELECT" для активации выбора значения расхода.

▶ Мигает выбранное значение

Кнопками "UP" или "DOWN" выберите требуемое значение расхода.

▶ Отобразится выбранное значение

Кратковременно один раз переместите движок "SELECT" для подтверждения выбранного значения.

Максимальное значение расхода воздуха в зависимости от выбранного варианта измерительного прибора

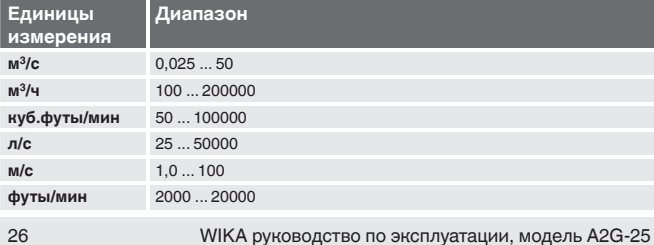

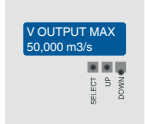

V OUTPUT MAX 50,000 m3/s

> 自同国  $\frac{1}{\sqrt{2}}$ 5

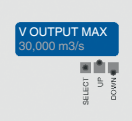

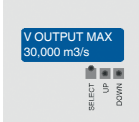

### **8. Выбор времени отклика: 1,0 … 20 с**

Кратковременно один раз переместите движок "DOWN".

 $\triangleright$  Отобразится позиция меню "RESPONSE TIME"

Кратковременно один раз переместите движок "SELECT" для активации выбора времени отклика. ▶ Мигает выбранное значение

Кнопками "UP" или "DOWN" выберите требуемое значение времени отклика.

▶ Отобразится выбранное значение

Кратковременно один раз переместите движок "SELECT" для подтверждения выбранного значения.

# **9. Нажмите кнопку "SELECT" для выхода из меню.**

01/2018 RU based on 40202755.03 09/2017 EN/DE

01/2018 RU based on 40202755.0309/2017 EN/DE

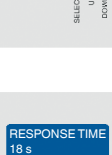

自国国  $rac{1}{6}$ **OWN** 

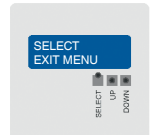

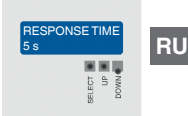

RESPONSE TIME 5 s

> 自国国  $\frac{1}{\sin \frac{\pi}{2}}$

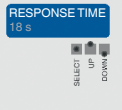

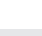

# **6.2 Версия Modbus®**

# **1. Выбор режима**

**RU**

28

Переместите движок "SELECT" в любом направлении не менее чем на 3 секунды для активации режима конфигурирования.  $\triangleright$  Отобразится надпись "MANUFACTURER"

"MANUFACTURER" (производитель):

- Используйте измерительный прибор в воздушном оборудовании

- Производитель и модель используемого вентилятора известны

"Common probe" (измерительный зонд):

- Используйте вместе с измерительным зондом модели A2G-FM

Кратковременно один раз переместите движок "SELECT" для активации выбора производителя вентилятора.

▶ Надпись "Fläkt Woods" мигает

Кнопками "UP" или "DOWN" выберите требуемого производителя вентилятора. ▶ Названия производителей отображаются в

одну строку

Кратковременно один раз переместите движок "SELECT" для подтверждения выбранного производителя

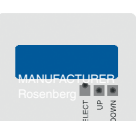

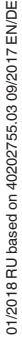

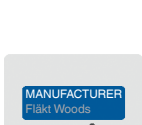

**MANUFACTURE** Rosenberg

> ECT  $\frac{6}{2}$

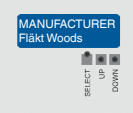

# **2. Только для "Common probe"**

При выборе "Common probe" на шаге 1, требуется установка только единиц измерения (например, l/S (л/с))

4 раза кратковременно переместите движок "DOWN".

 $\triangleright$  Отобразится позиция меню "FORMULA UNIT"

Кратковременно один раз переместите движок "SELECT" для активации выбора единиц измерения.

▶ Надпись "l/s" мигает

Кнопками "UP" или "DOWN" выберите требуемые единицы измерения.

▶ Отобразятся выбранные единицы

Кратковременно один раз переместите движок "SELECT" для подтверждения выбора.

При использовании измерительного зонда модели A2G-FM установите единицы измерения l/s.

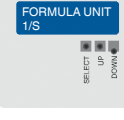

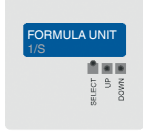

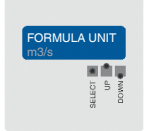

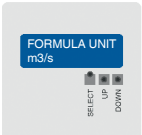

# **3. Выбор K-фактора: 0,001 … 9999,000**

При выборе "MANUFACTURER" на шаге 1 требуется ввод только производителя и модели вентилятора. K-фактор автоматически определяется измерительным прибором.

Если используется другой измерительный зонд или вентилятор, необходимо задать значение K-фактора.

Кратковременно один раз переместите движок "DOWN".

▶ Отобразится позиция меню "K-VALUE"

Кратковременно один раз переместите движок "SELECT" для активации выбора "K-VALUE".

▶ Мигает выбранное значение

Кнопкой "UP" или "DOWN" введите требуемое значение.

Переместите движок "SELECT" влево или вправо для выбора положения десятичной точки.

▶ Отобразится значение "K-VALUE"

Кратковременно один раз переместите движок "SELECT" для подтверждения выбранного значения.

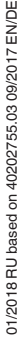

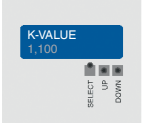

K-VALUE 1,100

> Ë.  $\frac{\alpha}{2}$

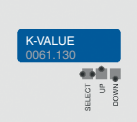

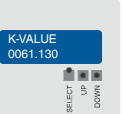

**4. Выбор единиц измерения давления: Pa (Па), kPa (кПа), mbar (мбар), inWC (дюймы вод. ст.) или mmWC (мм вод. ст.)**

Кратковременно один раз переместите движок "DOWN".

▶ Отобразится позиция меню "PRESS.UNIT"

Кратковременно один раз переместите движок "SELECT" для активации выбора единиц измерения давления.

▶ Мигает выбранное значение

Кнопками "UP" или "DOWN" выберите требуемые единицы измерения давления.

▶ Отобразится выбранное значение

Кратковременно один раз переместите движок "SELECT" для подтверждения выбранного значения.

При использовании измерительного зонда модели A2G-FM выберите единицы измерения l/s.

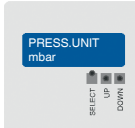

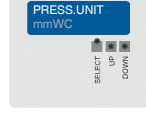

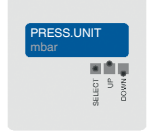

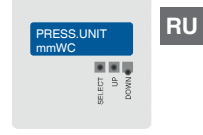

**RU**

**5. Выбор единиц измерения для ЖК индикатора и выходного сигнала**

**Расход: m3/s (м3/с), m3/h (м3/ч), cfm (куб. футы/мин), l/s (л/с) Скорость потока: m/s (м/с), f/m (футы/мин)**

Кратковременно один раз переместите движок "DOWN" .

 $\triangleright$  Отобразится позиция меню "FLOW UNIT"

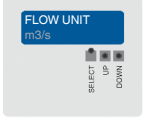

 $\bar{a}$ 

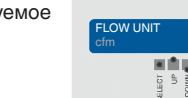

Кратковременно один раз переместите движок "SELECT" для подтверждения выбранного значения.

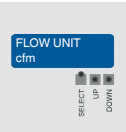

# 01/2018 RU based on 40202755.03 09/2017 EN/DE 01/2018 RU based on 40202755.03 09/2017 EN/DE

FLOW UNIT 1/s ECT

Кратковременно один раз переместите движок "SELECT" для активации выбора единиц измерения.

▶ Мигает выбранное значение

Кнопками "UP" или "DOWN" выберите требуемое значение.

▶ Отобразится выбранное значение

WIKA руководство по эксплуатации, модель A2G-25

### **6. Выбор времени отклика: 1,0 … 20 с**

Кратковременно один раз переместите движок "DOWN".

 $\triangleright$  Отобразится позиция меню "RESPONSE TIME"

Кратковременно один раз переместите движок "SELECT" для активации выбора времени отклика. ▶ Мигает выбранное значение

Кнопками "UP" или "DOWN" выберите требуемое значение времени отклика.

▶ Отобразится выбранное значение

Кратковременно один раз переместите движок "SELECT" для подтверждения выбранного значения.

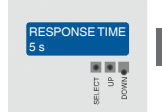

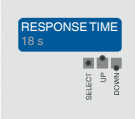

5 s

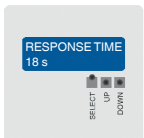

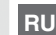

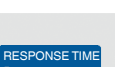

自国国  $\overline{5}$ **DOWN**  **RU**

# **7. Выбор Modbus® адреса: 1 … 247**

Кратковременно один раз переместите движок "DOWN".

▶ Отобразится позиция меню "ADDRESS"

Кратковременно один раз переместите движок "SELECT" для активации выбора адреса Modbus®. ▶ Мигает выбранное значение

Кнопками "UP" или "DOWN" выберите требуемый адрес.

▶ Отобразится выбранное значение

Кратковременно один раз переместите движок "SELECT" для подтверждения выбранного значения.

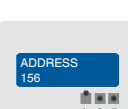

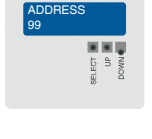

ADDRESS 99

> 自同同  $\frac{1}{5}$  =  $\frac{1}{5}$  =  $\frac{1}{8}$

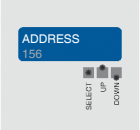

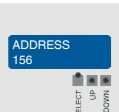

### **8. Выбор скорости передачи данных: 9600, 19200, 38400**

Кратковременно один раз переместите движок "DOWN".

▶ Отобразится позиция меню "BAUD RATE"

Кратковременно один раз переместите движок "SELECT" для активации выбора скорости передачи данных.

▶ Мигает выбранное значение

Кнопками "UP" или "DOWN" выберите значение скорости передачи данных.

▶ Отобразится выбранное значение

Кратковременно один раз переместите движок "SELECT" для подтверждения выбранного значения.

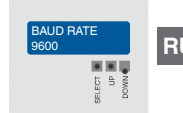

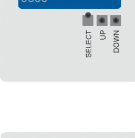

BAUD RATE

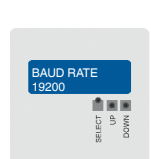

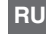

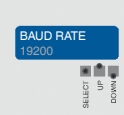

Кратковременно один раз переместите движок

▶ Отобразится позиция меню "PARITY BIT"

"SELECT" для активации выбора бита проверки четности.

▶ Мигает выбранное значение

**6. Навигация по меню**

Кнопками "UP" или "DOWN" выберите требуемый бит проверки четности.

Кратковременно один раз переместите движок "SELECT" для подтверждения выбранного

▶ Отобразится выбранное значение

**10. Нажмите кнопку "SELECT" для выхода из меню.**

### WIKA руководство по эксплуатации, модель A2G-25

### **9. Выбор бита проверки четности: без проверки (None), проверка на четность (even), проверка на нечетность (odd)**

"DOWN".

Кратковременно один раз переместите движок

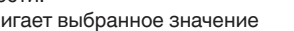

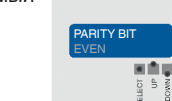

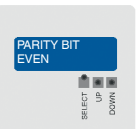

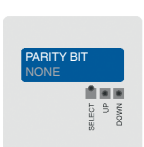

PARITY BIT NONE

> ECT  $\hat{\Xi}$

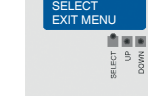

36

значения.

# **7. Обслуживание и очистка**

# **7. Обслуживание и очистка**

**Персонал:** Квалифицированный электротехнический персонал **Инструменты:** Вольтметр, отвертка

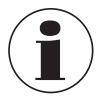

Контактная информация приведена в разделе 1 "Общая информация" или на последней странице данного руководства по эксплуатации.

# **7.1 Техническое обслуживание**

Данный прибор является необслуживаемым и при соблюдении правил обращения и эксплуатации обеспечивает длительный срок службы.

Ремонт должен выполняться только производителем или квалифицированным и обученным персоналом.

Используйте только оригинальные запасные части (см. раздел 10 "Дополнительное оборудование").

# **7.2 Очистка**

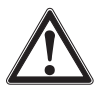

# **ОСТОРОЖНО!**

**Травмы персонала, повреждение оборудования и угроза окружающей среде**

Неправильная очистка может привести к травмам персонала, повреждению оборудования и появлению угрозы для окружающей среды. Остатки среды в демонтированном приборе могут представлять опасность для персонала, оборудования и окружающей среды.

▶ Выполните очистку в соответствии с приведенными ниже рекомендациями.

- 1. Перед проведением очистки отключите прибор источника давления и отключите электропитание.
- 2. Используйте средства индивидуальной защиты.
- 3. Очистка должна производиться влажной ветошью (мыльной водой). Не допускается попадание влаги на электрические соединения!

WIKA руководство по эксплуатации, модель A2G-25 37

# **7. Техническое обслуживание ... / 8. Демонтаж...**

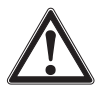

**RU**

### **ОСТОРОЖНО! Повреждение прибора**

Неправильная очистка может привести к повреждению прибора!

- ▶ Не используйте агрессивные моющие средства.
- **Не используйте для очистки твердые или колющие** предметы.
- 4. Промойте или очистите снятый прибор, чтобы защитить персонал и окружающую среду от воздействия остатков измеряемой среды.

# **7.3 Повторная калибровка**

# **Сертификат DKD/DAkkS - официальные сертификаты:**

Рекомендуется регулярно калибровать прибор у производителя с интервалом приблизительно 12 месяцев. При необходимости основные настройки будут скорректированы.

# **8. Демонтаж, возврат и утилизация**

**Персонал:** Квалифицированный электротехнический персонал **Инструменты:** Вольтметр, отвертка

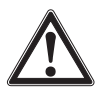

### **ВНИМАНИЕ!**

**Травмы персонала, повреждение оборудования и угроза окружающей среде из-за остатков измеряемой среды в приборе**

Остатки измеряемой среды в демонтированном приборе могут представлять опасность для персонала, оборудования и окружающей среды.

- ▶ Изучите информацию, приведенную в типовом листе по безопасности работы с конкретной средой.
- ▶ Промойте или очистите снятый прибор, чтобы защитить персонал и окружающую среду от воздействия остатков измеряемой среды.

# **8. Демонтаж, возврат и утилизация**

# **8.1 Демонтаж**

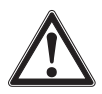

### **ВНИМАНИЕ!**

### **Травмы персонала, повреждение оборудования и угроза окружающей среде из-за остатков измеряемой среды в приборе**

В результате контакта с опасной средой (например, кислородом, ацетиленом, воспламеняющейся или ядовитой средой), вредной средой (коррозионной, ядовитой, канцерогенной, радиоактивной), а также при работе с холодильными установками и компрессорами возможны физические травмы персонала, повреждение

- $\blacktriangleright$  Перед отправкой демонтированного оборудования на хранение (для последующего использования) очистите его для защиты персонала и окружающей среды от
- **Изучите информацию, приведенную в типовом листе** по безопасности работы с конкретной средой.

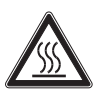

### **ВНИМАНИЕ! Опасность ожогов**

В процессе демонтажа существует опасность выброса<br>горячей измеряемой среды.

▶ Дайте прибору остыть перед демонтажом!

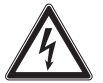

# **ОПАСНО!**

### **Опасность поражения электрическим током**

При касании токоведущих частей существует прямая

- угроза жизни.<br>▶ Демонтаж прибора должен осуществляться только<br>об∨ченным персоналом.
- Демонтируйте прибор только после отключения электропитания.

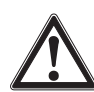

01/2018 RU based on 40202755.03 09/2017 EN/DE

01/2018 RU based on 40202755.0309/2017 EN/DE

# **ВНИМАНИЕ!**

### **Травмы персонала**

В процессе демонтажа существует опасность воздействия агрессивной среды и высокого давления.

- ▶ Изучите информацию, приведенную в типовом листе по безопасности работы с конкретной средой.
- ▶ Демонтируйте прибор только после сброса давления из системы.

# **8. Демонтаж, возврат и утилизация**

### **8.2 Возврат**

### **Перед отгрузкой прибора тщательно изучите следующую информацию:**

Любое оборудование, отгружаемое в адрес WIKA, должно быть очищено от любых опасных веществ (кислот, щелочей, растворов и т.п.)

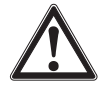

**RU**

### **ВНИМАНИЕ!**

### **Травмы персонала, повреждение оборудования и угроза окружающей среде из-за остатков измеряемой среды в приборе**

Остатки измеряемой среды в демонтированном приборе могут представлять опасность для персонала,<br>оборудования и окружающей среды.

- Необходимо приложить документ о безопасности<br>• изделия, работавшего с соответствующей средой.
- ▶ Очистите прибор, см. раздел 7.2 "Очистка".

При возврате прибора используйте оригинальную или подходящую транспортную упаковку.

### **Во избежание повреждения:**

- 1. Заверните прибор в антистатическую пленку.
- 2. Поместите прибор в транспортную тару с использованием ударопрочного материала. Распределите ударопрочный материал по всему периметру транспортной упаковки.
- 3. По возможности поместите в транспортную тару контейнер с влагопоглотителем.
- 4. Нанесите на транспортную тару этикетку с предупреждением о высокочувствительном оборудовании.

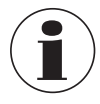

Информация по возврату оборудования находится на веб-сайте в разделе "Сервис".

# **8.3 Утилизация**

Нарушение правил утилизации может нанести ущерб окружающей среде.

Утилизация компонентов прибора и упаковочных материалов должна производиться способом, соответствующим местным нормам и правилам.

# **9. Технические характеристики**

# **9. Технические характеристики**

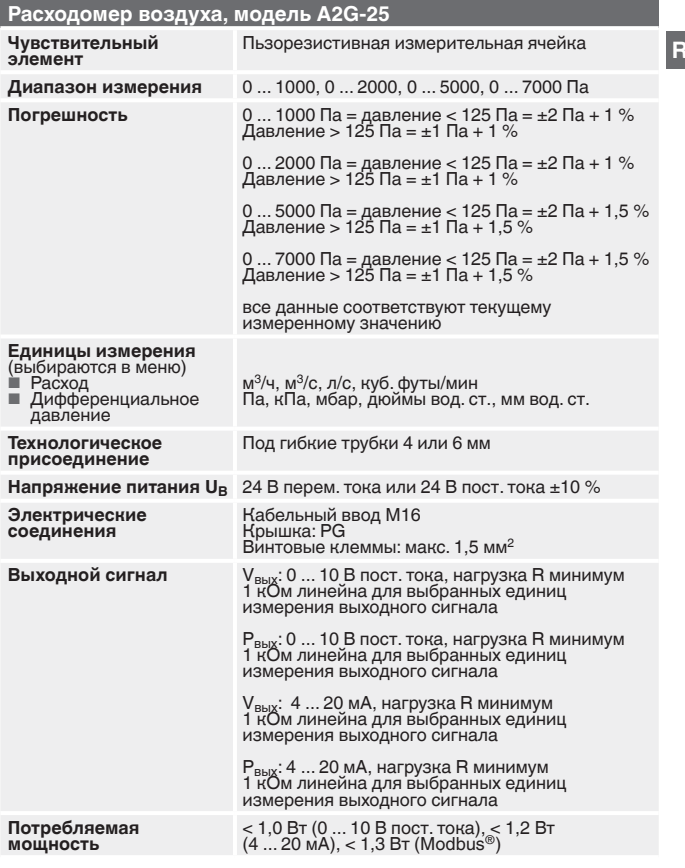

WIKA руководство по эксплуатации, модель A2G-25 41

# **9. Технические характеристики**

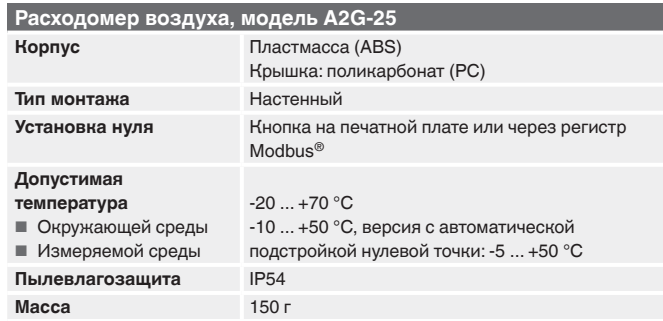

# **Версия Modbus® (опция)**

**RU**

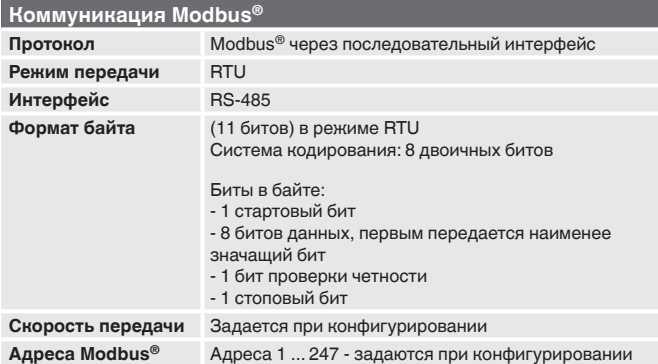

Более подробные технические характеристики приведены в типовом листе WIKA SP 69.04 и в документации для заказа.

# **10. Дополнительное оборудование**

# **10. Дополнительное оборудование**

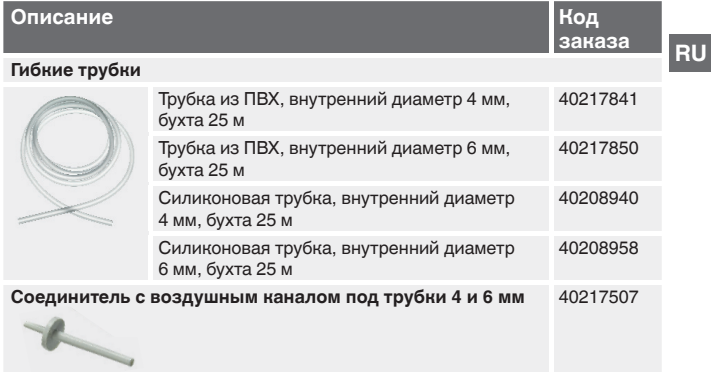

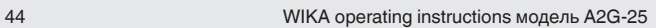

Информация о филиалах компании WIKA, расположенных по всему миру, приведена на сайте www.wika.com

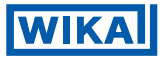

### **АО «ВИКА МЕРА»**

142770 Новомосковский АО, пос. Сосенское, д. Николо-Хованское, Технопарк «ИНДИГО», Производственно-Административный Комплекс WIKA Тел.: +7 (495) 648-01-80 Факс: +7 (495) 648-01-81 info@wika.ru ∙ www.wika.ru